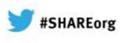

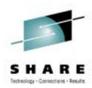

#### A Gentle Introduction to z/VM System Installation for the Inexperienced

Daniel P. Martin Rocket Software, Inc.

Monday, February 4, 2013 Session Number 12458

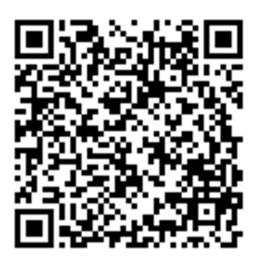

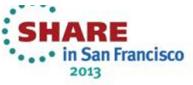

## Agenda - i

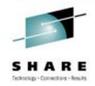

- Introductions
- Observation:
  - Goals and Objectives, or "What you're going to do"
  - Raw Materials
- Orientation:
  - Many paths, one destination
- Decisions:
  - Identify and Provision Resources
- Actions:
  - Example: A tour through one possible installation scenario

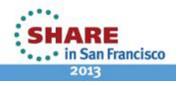

## Agenda - ii

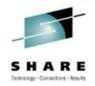

- Observation:
  - What did we just do?
- Orientation:
  - Were the results successful?
- Decision:
  - Now that I've got this thing, what do I do with it?
- Action:
  - Next steps
- Additional Resources

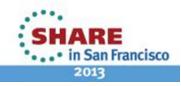

#### Introduction About Rocket Software

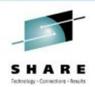

- http://www.rocketsoftware.com/about
- Rocket Software was founded in 1990 with an initial focus on developing and delivering software solutions to IBM mainframe customers deploying IBM DB2. Within the first five years, Rocket licensed all of its intellectual property to IBM, and all of Rocket's products were rebranded and licensed to enterprises through IBM's worldwide sales channel.
- Since those early years, Rocket has expanded its software OEM business to cover a wide spectrum of enterprise
  infrastructure products in the areas of <u>Business Intelligence</u>, <u>Storage</u>, <u>Networks</u>, <u>Terminal Emulation</u>, <u>Integration</u>, <u>Security</u>,
  and <u>Database</u>. And in addition to IBM, Rocket has licensed its products to a number of major <u>OEM</u>s that include Microsoft,
  RSA, EMC, Nortel, Motorola, and HP.
- In parallel with a significant R&D investment in developing software products, Rocket Software began a series of strategic acquisitions in 2000. As a result, Rocket now has well over 100 software products that are licensed both through OEM partners and resellers, and via direct sales through Rocket's acquired branded sales channels, such as <u>Mainstar, Servergraph, CorVu, BlueZone</u>, and <u>Seagull</u>.
- Rocket values the technical skills and deep domain expertise of the employees at the companies we acquire. We endeavor
  to keep the teams intact and entrust them to manage and expand the product lines that they initially created. This
  philosophy has allowed Rocket to grow to more than 700 employees around the world, including Eastern and Western
  Europe, Australia, Asia and North America.

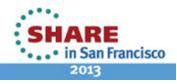

#### Introduction About your speaker

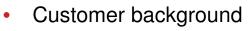

- 22 years at University of Arkansas
  - ...starting with VM/370 R6 PLC 3 (CDC Omega 480-III, anyone?)
  - ...lots of Unix / Linux (Solaris, HP-UX, AIX, NCR/Teradata, Various distros)
  - …lots of really cool toys and technologies
- Detour: "A Certain Major Retailer"
  - It was the early 1980's "Distributed Systems"
- Reincarnated as a Developer in 2003
  - Lead design / development
    - IBM Backup and Restore Manager for z/VM
    - IBM Archive Manager for z/VM
  - Co-conspirator
    - IBM Tape Manager for z/VM
    - IBM Operations Manager for z/VM
- Away From the Keyboard...
  - Certified Law Enforcement Officer, Search and Rescue Worker, Emergency Medical First Responder, Farmer/Rancher, Old-school Film Photographer, and Curmudgeon

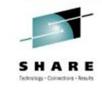

San Francisco

2013

#### Observation What we're about to do...

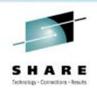

- Goal: Provide basic instruction on how to perform the initial system installation for z/VM
- Objectives:
  - Define the basic requirements
  - Identify available options for z/VM installation packaging and distribution
  - Identify necessary system resources
  - Review the planning process
  - Navigate the installation process
  - Discuss post-installation configuration

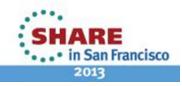

#### Observation Basic requirements

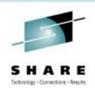

- You are using a currently supported processor
  - IBM z10 EC, z10 BC, z196, z114, zEC12 "as well as future generations of System z"
- You are using a currently supported z/VM release
  - This presentation uses z/VM 6.2 for all examples
  - You have already ordered and received installation materials
- Example scenario: Foundation-level instruction
  - Non-SSI installation process
    - Cluster Installation procedure is functionally similar
    - More decisions, More hardware resources
  - Non-URM installation
    - Important if your site opts for management via URM

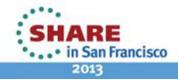

#### Observation "What's in the box?"

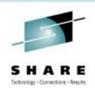

- Make sure you received what you ordered.
- Review the Packing List.
  - Otherwise, how do you know you actually received what you asked for?
  - If you didn't, where is it?
  - If the materials you received are inconsistent with the packing list, stop now – and don't resume until the situation is corrected.
    - It's not common, but mistakes happen. Fix It Now.

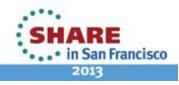

#### Orientation Many paths...

- Source media
  - Tape
    - ECKD DASD required
    - TCP/IP Network is not required
  - DVD or Digital Download
    - ECKD or FBA DASD
    - TCP/IP infrastructure is required

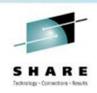

- Installation destination
  - 1<sup>st</sup> Level ("Bare LPAR")
    - No pre-existing z/VM system
    - ...or "clean sweep" desired
    - ...or migration coming later
  - 2<sup>nd</sup> Level (as z/VM guest)
    - Build and test now...
    - ...migrate later
    - ...or other purposes
      - Test / Evaluation
      - Development
      - Education

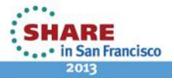

#### Orientation ....one destination

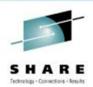

- First stage
  - Deploy the initial installation system
- Second stage
  - Perform the actual system installation
- Exact steps are determined by:
  - Installation source media (Tape, Optical or download)
  - Initial system state: Bare LPAR, or pre-existing z/VM system

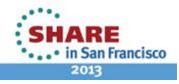

#### Orientation ...one destination

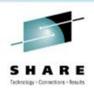

Francisco

201

- Road map:
  - Steps are defined in one book: z/VM Installation Guide
- Assumptions for this exercise:
  - Not installing an SSI cluster
  - Not configuring for Unified Resource Manager (URM)
- For in-depth experience, <u>PLEASE</u> follow up with sessions 12314, 12346 & 12347 tomorrow (Tue, 5 Feb) afternoon: z/VM 6.2 SSI Installation and Configuration or non-SSI to SSI Migration Hands-on Lab located in Union Square 23-24, Fourth Floor!!!

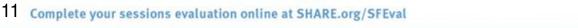

#### Decision Scenario: From tape, to 3390-3 DASD

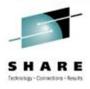

- Resources required:
  - An LPAR or a Virtual Machine
    - "Virtual" is a matter of perspective
      - Hint: it's all virtual
  - A tape drive
  - 8 3390-3 DASD volumes
    - ...plus one, temporarily, for LPAR method
  - A local, non-SNA 3270 terminal (or integrated 3270 console)

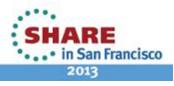

#### Action Foundation: Installation Worksheets

- Minimum requirement:
  - z/VM Installation Guide: Table 1, Table 2 & Table 4
    - First or Second Level?
    - Minidisk or SFS?
      - Hint: "old timer" bias favors Minidisk
    - Default system language
    - DASD type and model
    - Common service filepool name
    - SSI, or non-SSI?
      - This scenario is non-SSI
    - Unified Resource Manager?
      - Not in this scenario

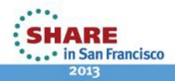

#### Action Installation Guide Tables 1 & 2

|                                               | ethod (first-level or s<br>y – address of single | econd–level):<br>e volume system (SV | S) volume:                   |                        |                       |
|-----------------------------------------------|--------------------------------------------------|--------------------------------------|------------------------------|------------------------|-----------------------|
| Record an "M<br>the Install To                |                                                  | product to a minidis                 | c or an "F" if you wil       | Il load the product to | the VMSYS file pool i |
| Install To                                    | Product                                          | Install To                           | Product                      | Install To             | Product               |
|                                               | VM                                               |                                      | OSA                          |                        | PERFTK                |
|                                               | VMHCD                                            |                                      | RACF®                        |                        | DIRM                  |
|                                               | RSCS                                             |                                      | ICKDSF                       |                        | TCPIP                 |
| Default systen<br>DASD type ar<br>Common serv | 0 0                                              |                                      |                              |                        | -                     |
| Installation Ty<br>Non-S<br>SSI               | SI                                               | of Members:                          | System Name<br>SSI Cluster N |                        |                       |

Table 2. Tape Installation Worksheet 2

Would you like to have your system automatically configured to be managed by the Unified Resource Manager or some other SMAPI client for system management? (Y/N)

Keep the following in mind:

If you say YES, you should not attempt to manage your system in any other way.

If you'd like to manage your own system, or use a purchased external security manager or a purchased directory manager, say NO.

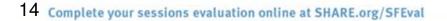

S H A R E

#### Action Installation Guide, Table 4

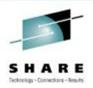

| olume Type Default Label |        | New Label | Address |  |  |
|--------------------------|--------|-----------|---------|--|--|
| COMMON                   | VMCOM1 |           |         |  |  |
| COMMON2                  | VMCOM2 |           |         |  |  |
| RELVOL                   | 620RL1 |           |         |  |  |
| RELVOL2                  | 620RL2 |           |         |  |  |
| RES                      | M01RES |           |         |  |  |
| SPOOL                    | M01S01 |           |         |  |  |
| PAGE                     | M01P01 |           |         |  |  |
| WORK                     | M01W01 |           |         |  |  |

Table 4. Tape Installation Worksheet 4 (Non-SSI Only)

Hint: We'll see these again in a moment...

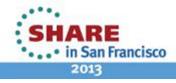

#### Action Installation Guide Tables 1 & 2

| Installation me                 | thod (first-level or se | cond-level):          |                     | First-level            |                        |
|---------------------------------|-------------------------|-----------------------|---------------------|------------------------|------------------------|
|                                 |                         | volume system (SVS    | ) volume:           | 2137                   |                        |
| Record an "M"<br>the Install To |                         | product to a minidisk | or an "F" if you wi | II load the product to | the VMSYS file pool in |
| Install To                      | Product                 | Install To            | Product             | Install To             | Product                |
| М                               | VM                      | M                     | OSA                 | M                      | PERFTK                 |
| м                               | VMHCD                   | м                     | RACF®               | M                      | DIRM                   |
| М                               | RSCS                    | M                     | ICKDSF              | M                      | TCPIP                  |
| Default system                  | language:               | AMENG                 |                     |                        |                        |
| DASD type an                    | 0 0                     | 3390-3                |                     |                        |                        |
|                                 | ce filepool name:       | VMCOMSRV              | /                   |                        | _                      |
| Installation Typ                | De:                     |                       |                     |                        |                        |
| X Non-SS                        | SI                      |                       | System Name         | e:                     |                        |
| SSI                             | Number                  | of Members:           | SSI Cluster N       | Name:                  |                        |

Table 2. Tape Installation Worksheet 2

Keep the following in mind:

If you say YES, you should not attempt to manage your system in any other way.

If you'd like to manage your own system, or use a purchased external security manager or a purchased directory manager, say NO.

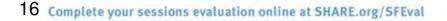

SHARE Technology - Connections - Results

#### Action Installation Guide, Table 4

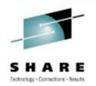

| /olume Type Default Label |        | New Label | Address |
|---------------------------|--------|-----------|---------|
| COMMON                    | VMCOM1 | 62DCM1    | 2138    |
| COMMON2                   | VMCOM2 | 62DCM2    | 2139    |
| RELVOL                    | 620RL1 | 62DRL1    | 213A    |
| RELVOL2                   | 620RL2 | 62DRL2    | 213B    |
| RES                       | M01RES | 62DRES    | 213C    |
| SPOOL                     | M01S01 | 62DS01    | 213D    |
| PAGE                      | M01P01 | 62DP01    | 213E    |
| WORK                      | M01W01 | 62DW01    | 213F    |

Table 4. Tape Installation Worksheet 4 (Non-SSI Only)

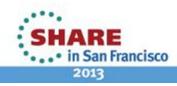

#### Action "Make me a virtual machine like this"

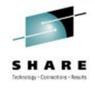

USER WATSON \*\*\*\*\*\* 256M 1024M BEG INCLUDE USERPROF ACCOUNT ROCKET VMLAB IPL CMS MACHINE ESA OPTION TODENABLE CONSOLE 0009 3215 MDISK 0191 3390 101 50 VM540A WR VML2R VML2W VML2M MDISK 0291 3390 151 50 VM540A WR VML2R VML2W VML2M \*

MDISK213733900END62DINSMRVML2RVML2WVML2MMDISK213833900END62DCM1MRVML2RVML2WVML2MMDISK213933900END62DCM2MRVML2RVML2WVML2MMDISK213A33900END62DRL1MRVML2RVML2WVML2MMDISK213B33900END62DRL2MRVML2RVML2WVML2MMDISK213C33900END62DRESMRVML2RVML2WVML2MMDISK213D33900END62DR01MRVML2RVML2WVML2MMDISK213F33900END62DW01MRVML2RVML2WVML2M

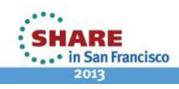

#### Action: Inspect the virtualized install setup

1 watson by dmartin

Enter your password, or To change your password, enter: ccc/nnn/nnn where ccc = current password, and nnn = new password ICH70001I WATSON LAST ACCESS AT 12:19:22 ON TUESDAY, JULY 31, 2012 z/VM Version 5 Release 3.0, Service Level 1002 (64-bit), built on IBM Virtualization Technology There is no logmsg data FILES: NO RDR, NO PRT, NO PUN LOGON AT 12:22:33 CDT TUESDAY 07/31/12 z/VM V5.3.0 2011-04-06 16:48 Ready; T=0.01/0.01 12:22:43 q v dasd DASD 0190 3390 530RES R/O 107 CYL ON DASD 3180 SUBCHANNEL = 000E DASD 0191 3390 VM540A R/W 50 CYL ON DASD 332A SUBCHANNEL = 0001 DASD 019D 3390 530W01 R/O 146 CYL ON DASD 3183 SUBCHANNEL = 0010 DASD 019E 3390 530W02 R/O 400 CYL ON DASD 3184 SUBCHANNEL = 000F DASD 0291 3390 VM540A R/W 50 CYL ON DASD 332A SUBCHANNEL = 0002 DASD 2138 3390 62DCM1 R/W 3339 CYL ON DASD 2138 SUBCHANNEL = 0003 DASD 2139 3390 62DCM2 R/W 3339 CYL ON DASD 2139 SUBCHANNEL = 0004 DASD 213A 3390 62DRL1 R/W 3339 CYL ON DASD 213A SUBCHANNEL = 0005 DASD 213B 3390 62DRL2 R/W 3339 CYL ON DASD 213B SUBCHANNEL = 0006 DASD 213C 3390 62DRES R/W 3339 CYL ON DASD 213C SUBCHANNEL = 0007 DASD 213D 3390 62DS01 R/W 3339 CYL ON DASD 213D SUBCHANNEL = 0008 DASD 213E 3390 62DP01 R/W 3339 CYL ON DASD 213E SUBCHANNEL = 0009 DASD 213F 3390 62DW01 R/W 3339 CYL ON DASD 213F SUBCHANNEL = 000A Ready;

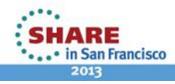

#### Action: Manual virtual machine tweaks

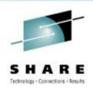

- Get rid of CMS underpinnings
  - CP SYSTEM CLEAR
    - clear memory; reset virtual machine to "POR" state
  - CP DETACH 190 191 19D 19E 291
    - drop CMS-related DASD resources
  - CP TERM CONMODE 3270
    - ask CP to handle virtual console as a 3270, not a 3215
- Request operator intervention provision tape
  - Tape 181 attached R/O
    - ...magic happens, courtesy of privileged third-party user...

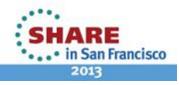

#### Action Manual virtual machine tweaks

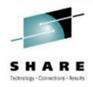

| cp system clear                                                  |      |  |  |  |  |  |  |  |  |
|------------------------------------------------------------------|------|--|--|--|--|--|--|--|--|
| Storage cleared - system reset.                                  |      |  |  |  |  |  |  |  |  |
| cp det 190 191 19d 19e 291                                       |      |  |  |  |  |  |  |  |  |
| 0190 0191 019D 019E 0291 DETACHED                                |      |  |  |  |  |  |  |  |  |
| Tape 181 attached R/O                                            |      |  |  |  |  |  |  |  |  |
| cp term conmode 3270                                             |      |  |  |  |  |  |  |  |  |
| cp q v da                                                        |      |  |  |  |  |  |  |  |  |
| DASD 2137 3390 62DINS R/W 3339 CYL ON DASD 2137 SUBCHANNEL = (   | 003  |  |  |  |  |  |  |  |  |
| DASD 2138 3390 62DCM1 R/W 3339 CYL ON DASD 2138 SUBCHANNEL = (   | 004  |  |  |  |  |  |  |  |  |
| DASD 2139 3390 62DCM2 R/W 3339 CYL ON DASD 2139 SUBCHANNEL = (   | )005 |  |  |  |  |  |  |  |  |
| DASD 213A 3390 62DRL1 R/W 3339 CYL ON DASD 213A SUBCHANNEL = (   | 006  |  |  |  |  |  |  |  |  |
| DASD 213B 3390 62DRL2 R/W 3339 CYL ON DASD 213B SUBCHANNEL = $($ | 007  |  |  |  |  |  |  |  |  |
| DASD 213C 3390 62DRES $R/W$ 3339 CYL ON DASD 213C SUBCHANNEL = ( | 008  |  |  |  |  |  |  |  |  |
| DASD 213D 3390 62DS01 $R/W$ 3339 CYL ON DASD 213D SUBCHANNEL = ( | )009 |  |  |  |  |  |  |  |  |
| DASD 213E 3390 62DP01 $R/W$ 3339 CYL ON DASD 213E SUBCHANNEL = ( | 00A  |  |  |  |  |  |  |  |  |
| DASD 213F 3390 62DW01 $R/W$ 3339 CYL ON DASD 213F SUBCHANNEL = ( | )00B |  |  |  |  |  |  |  |  |

NOTE: DASD Volumes are conveniently pre-initialized for this example ...

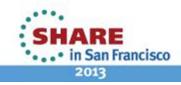

#### **Action** Launch "Install from Tape"

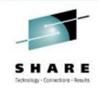

| DASD | 2137 | 3390  | 62DINS  | R/W    | 3339     | CYL  | ON  | DASD  | 2137  | SUBCHANNEL =  |
|------|------|-------|---------|--------|----------|------|-----|-------|-------|---------------|
| DASD | 2138 | 3390  | 62DCM1  | R/W    | 3339     | CYL  | ON  | DASD  | 2138  | SUBCHANNEL =  |
| DASD | 2139 | 3390  | 62DCM2  | R/W    | 3339     | CYL  | ON  | DASD  | 2139  | SUBCHANNEL =  |
| DASD | 213A | 3390  | 62DRL1  | R/W    | 3339     | CYL  | ON  | DASD  | 213A  | SUBCHANNEL =  |
| DASD | 213B | 3390  | 62DRL2  | R/W    | 3339     | CYL  | ON  | DASD  | 213B  | SUBCHANNEL =  |
| DASD | 213C | 3390  | 62DRES  | R/W    | 3339     | CYL  | ON  | DASD  | 213C  | SUBCHANNEL =  |
| DASD | 213D | 3390  | 62DS01  | R/W    | 3339     | CYL  | ON  | DASD  | 213D  | SUBCHANNEL =  |
| DASD | 213E | 3390  | 62DP01  | R/W    | 3339     | CYL  | ON  | DASD  | 213E  | SUBCHANNEL =  |
| DASD | 213F | 3390  | 62DW01  | R/W    | 3339     | CYL  | ON  | DASD  | 213F  | SUBCHANNEL =  |
| TAPE | 0181 | ON DI | EV 0531 | L 3590 | GIVEN BY | DMAI | RTI | N R/O | SUBCH | HANNEL = 0012 |

| 3339 | CYL | ON | DASD | 2137 | SUBCHANN          | ΕL              | = | 0003 |
|------|-----|----|------|------|-------------------|-----------------|---|------|
| 3339 | CYL | ON | DASD | 2138 | SUBCHANN          | ΕL              | = | 0004 |
| 3339 | CYL | ON | DASD | 2139 | SUBCHANN          | ΕL              | = | 0005 |
| 3339 | CYL | ON | DASD | 213A | SUBCHANN          | ΕL              | = | 0006 |
| 3339 | CYL | ON | DASD | 213B | SUBCHANN          | ΕL              | = | 0007 |
| 3339 | CYL | ON | DASD | 213C | SUBCHANN          | ΕL              | = | 0008 |
| 3339 | CYL | ON | DASD | 213D | SUBCHANN          | ΕL              | = | 0009 |
| 3339 | CYL | ON | DASD | 213E | SUBCHANN          | ΕL              | = | 000A |
| 3339 | CYL | ON | DASD | 213F | SUBCHANN          | ΕL              | = | 000B |
|      |     |    |      |      | T 7 N T N T T T T | $\land \land 1$ |   |      |

cp ipl 181 clear loadparm cnsl0009

CP READ VMLAB

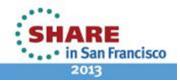

#### Action Install from Tape: ICKDSF loads...

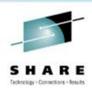

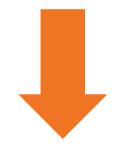

CLEAR SCREEN WHEN READY

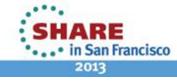

23 Complete your sessions evaluation online at SHARE.org/SFEval

#### **Action ICKDSF** prep of Single Volume System

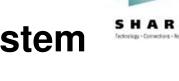

| ICK005E DEFINE INPUT DEVICE, REPLY 'DDDD,CUU' OR 'CONSOLE'  |                |
|-------------------------------------------------------------|----------------|
| ENTER INPUT/COMMAND:                                        |                |
| CONSOLE                                                     |                |
| ICK006E DEFINE OUTPUT DEVICE, REPLY 'DDDD,CUU' OR 'CONSOLE' |                |
| ENTER INPUT/COMMAND:                                        |                |
| CONSOLE                                                     |                |
| ICKDSF - SA/XA/ESA DEVICE SUPPORT FACILITIES 17.0L          | TIME: 21:24:14 |
| 07/31/12 PAGE 1                                             |                |
|                                                             |                |

ENTER INPUT/COMMAND:

cpvolume format unit(2137) novfy volid(620svs) mode(esa) nofiller

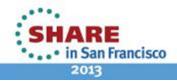

#### Action ICKDSF init of 620SVS completes

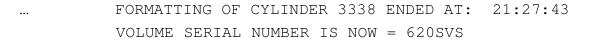

CYLINDER ALLOCATION CURRENTLY IS AS FOLLOWS:TYPESTARTENDTOTAL------------PERM033383339

ICK00001I FUNCTION COMPLETED, HIGHEST CONDITION CODE WAS 0 21:27:43 07/31/12

ENTER INPUT/COMMAND:

\_\_\_\_\_

Press PA1 to drop out of ICKDSF and back to "CP READ"...

\_\_\_\_\_

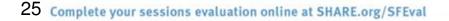

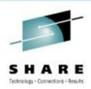

#### Action ICKDSF finished; IPL stand-alone DDR

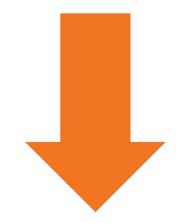

cp ipl 181 clear loadparm 0009

CP READ VMLAB

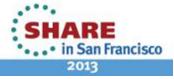

26 Complete your sessions evaluation online at SHARE.org/SFEval

#### Action: Reload 620SVS pre-packaged system

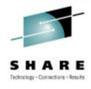

z/VM DASD DUMP/RESTORE PROGRAM

ENTER CARD READER ADDRESS OR CONTROL STATEMENTS

ENTER:

SYSPRINT CONS

ENTER:

INPUT 181 TAPE (SKIP 1 LEAVE

ENTER:

OUTPUT 2137 DASD 620SVS

ENTER:

#### RESTORE ALL

RESTORING 620SVS

DATA DUMPED 10/25/11 AT 22.59.02 GMT FROM 620SVS RESTORED TO 620SVS INPUT CYLINDER EXTENTS OUTPUT CYLINDER EXTENTS

|     | START      | STOP | START | STOP |
|-----|------------|------|-------|------|
|     | 0          | 522  | 0     | 522  |
| END | OF RESTORE |      |       |      |

BYTES RESTORED 386616984

ENTER:

...At completion: Press PA1 to drop back to CP READ ...

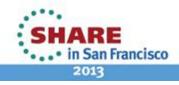

#### Action IPL pre-packaged system from 620SVS

cp ipl 2137 clear loadparm 0009

CP READ VMLAB

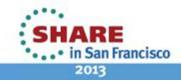

28 Complete your sessions evaluation online at SHARE.org/SFEval

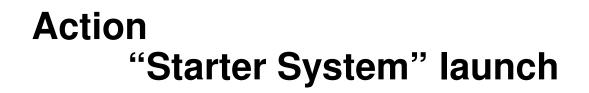

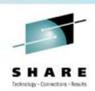

| STAND ALONE PROGR | AM LOADER | : z/VM VERSION 5 RELE                 | ASE 5.0 |         |   |
|-------------------|-----------|---------------------------------------|---------|---------|---|
| DEVICE NUMBER:    | 2137      | MINIDISK OFFSET:                      | 0000000 | EXTENT: | 1 |
| MODULE NAME:      | CPLOAD    | LOAD ORIGIN:                          | 1000    |         |   |
| cons=0009         |           | IPL PARAMETERS<br>Your job: Specify t |         |         |   |
|                   |           | COMMENTS                              |         |         |   |
|                   |           |                                       |         |         |   |
|                   |           |                                       |         |         |   |

9= FILELIST 10= LOAD 11= TOGGLE EXTENT/OFFSET

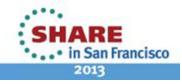

#### Action Launch starter system, stand back...

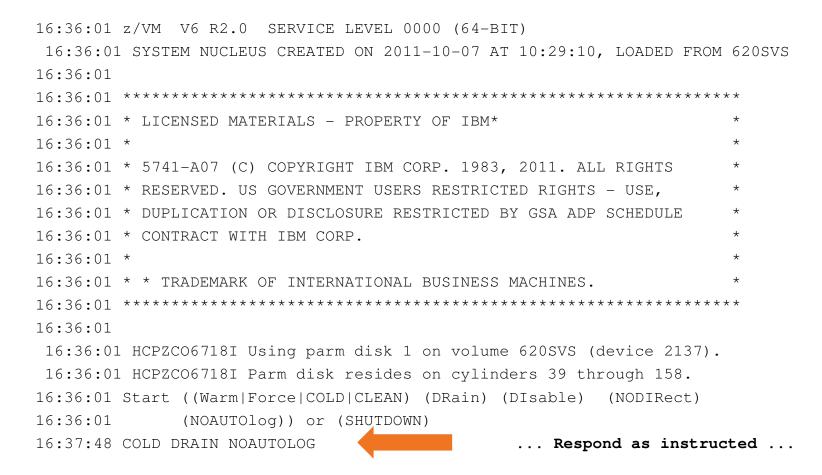

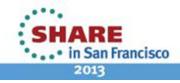

#### Action Launch starter system, stand back...

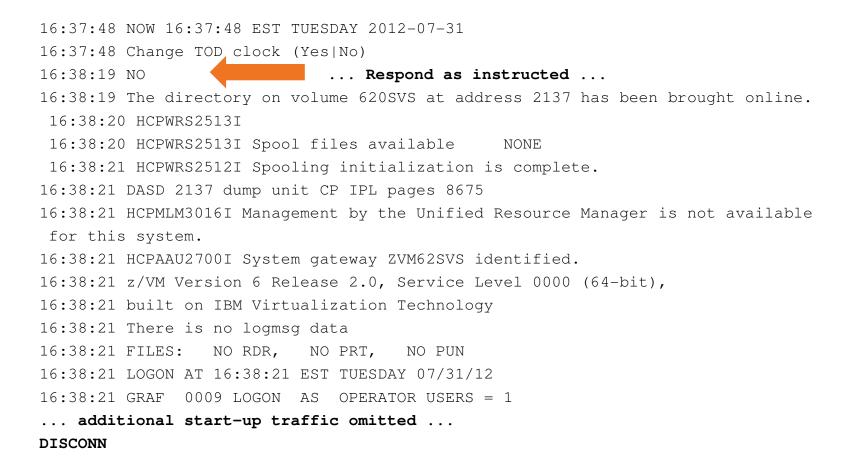

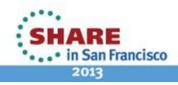

#### Action Starter system is up...

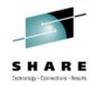

z/VM ONLINE

|             | /        | VV  |     | V   | VV MM | I MM    |
|-------------|----------|-----|-----|-----|-------|---------|
|             | /        | VV  |     | VVV | MMM   | I MMM   |
| Z Z Z Z Z Z | <u> </u> | VV  |     | VVV | MMMM  | I MMMM  |
| ΖZ          | /        | VV  | VV  | V   | MM MM | I MM MM |
| ΖZ          | /        | VV  | VVV | М   | M MM  | IM MM   |
| ΖZ          | /        | VVV | VV  | MM  | М     | MM      |
| ΖZ          | /        | VVV |     | MM  |       | MM      |
| ZZZZZZ      | /        | V   |     | MM  |       | MM      |

built on IBM Virtualization Technology

Fill in your USERID and PASSWORD and press ENTER
(Your password will not appear when you type it)
USERID ===>
PASSWORD ===>

COMMAND ===>

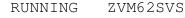

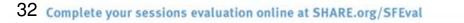

SHARE in San Francisco 2013

# Action ... now login as MAINTSVS

z/VM ONLINE

|             | /        | VV  |     | VVV   | MM   | MM    |
|-------------|----------|-----|-----|-------|------|-------|
|             | /        | VV  |     | VVV I | MMM  | MMM   |
| Z Z Z Z Z Z | <u> </u> | VV  | V   | VV MI | MMP  | MMMM  |
| ΖZ          | /        | VV  | VVV | MM    | MM I | MM MM |
| ΖZ          | /        | VV  | VVV | MM    | MMM  | MM    |
| ΖZ          | /        | VVV | VV  | MM    | М    | MM    |
| ΖZ          | /        | VVV |     | MM    | I    | MM    |
| ZZZZZZ      | /        | V   | ]   | MM    | MI   | M     |

built on IBM Virtualization Technology

Fill in your USERID and PASSWORD and press ENTER
(Your password will not appear when you type it)
USERID ===> MAINTSVS
PASSWORD ===>

COMMAND ===>

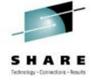

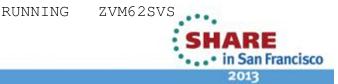

#### Action MAINTSVS login sequence

LOGON MAINTSVS z/VM Version 6 Release 2.0, Service Level 0000 (64-bit), built on IBM Virtualization Technology There is no logmsg data FILES: NO RDR, NO PRT, NO PUN LOGON AT 16:41:52 EST TUESDAY 07/31/12 DMSIND2015W Unable to access the Y-disk. Filemode Y (19E) not accessed DMSWSP327I The installation saved segment could not be loaded z/VM V6.2.0 2011-10-07 10:28 Press <u>ENTER</u> at this prompt

DMSDCS1083E Saved segment CMSPIPES does not exist DMSDCS1083E Saved segment CMSPIPES does not exist DMSDCS1083E Saved segment CMSVMLIB does not exist Ready; T=0.01/0.01 16:43:43

RUNNING ZVM62SVS

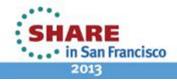

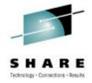

#### Action Pause for reflection

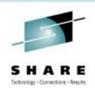

• You *did* complete the worksheets from earlier in the exercise, didn't you? We'll need them in a moment.

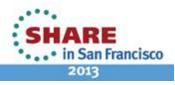

#### Action Load installation tools from tape

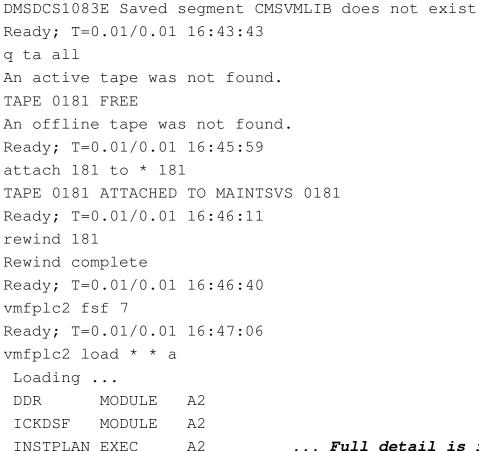

SHARE Industry - Consultant - Reads

... Full detail is in the Installation Guide ...

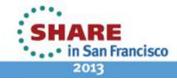

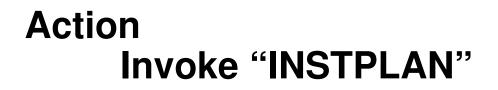

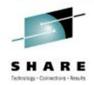

rewind 181
Rewind complete
Ready; T=0.01/0.01 16:48:50
instplan NOTE: Follow the directions...
HCPINP8351E YOU MUST SPECIFY AN OPERAND ON THE INSTPLAN COMMAND
Ready(00100); T=0.01/0.01 16:49:59

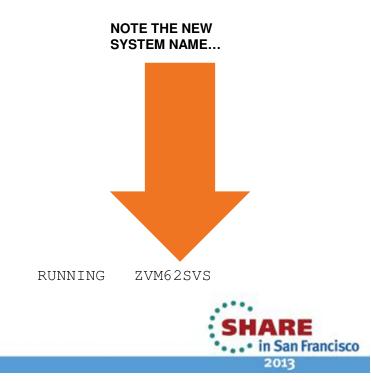

instplan tape

#### Action **Complete the INSTPLAN dialogue** \*\*\* z/VM INSTALLATION PLANNING \*\*\* Mark the product(s) selected to be installed into the filepool with an "F"

and those selected to be installed to minidisks with an "M" OSA М VM М М PERFTK М VMHCD M RACF М DIRM М RSCS M ICKDSF М TCPIP Select a System Default Language. AMENG UCENG KANJI All of these Select a System DASD model. responses are <u>x</u> 3390 Mod 3 \_ 3390 Mod 9 directly from the worksheets. Enter the name of common service filepool. Filepool Name: VMCOMSRV Select a System Type: Non-SSI or SSI (SSI requires the SSI feature) <u>x</u> Non-SSI Install: System Name <u>vm62dpm</u> \_ SSI Install: Number of Members \_ SSI Cluster Name \_\_\_\_\_

F1 = HELP F3/F12 = QUIT F5 = Process ENTER = Refresh

38 Complete your sessions evaluation online at SHARE.org/SFEval

in San Francisco 2013

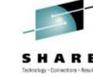

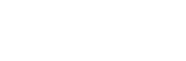

## Action Complete the INSTPLAN dialog

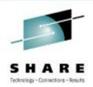

\*\*\* z/VM INSTALLATION PLANNING PANEL 2 \*\*\*

n Would you like to have your system automatically configured to be managed by the Unified Resource Manager or some other SMAPI client for system management? (Y/N)

Keep The Following in Mind:

If you say YES, you should not attempt to manage your system in any other way.

If you'd like to manage your own system, or use a purchased external security manager or a purchased directory manager say NO

F1 = HELP F3/F12 = QUIT F5 = Process ENTER = Refresh

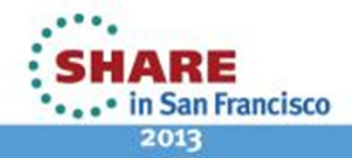

#### Action INSTPLAN input confirmation

HCPIPX84751 THE PRODUCTS YOU SELECTED TO LOAD TO MINIDISK ARE: VM OSA PERFTK VMHCD RACF DIRM RSCS ICKDSF TCPIP

THE PRODUCTS YOU SELECTED TO LOAD TO SFS ARE: NONE

THE SYSTEM DEFAULT LANGUAGE SELECTED: AMENG

THE COMMON SERVICE FILEPOOL NAME IS: VMCOMSRV

THE INSTALL TYPE YOU SELECTED IS: Non-SSI

THE SYSTEM NAME IS: VM62DPM

THE DASD TYPE YOU SELECTED TO LOAD ON IS: 3390 Mod 3

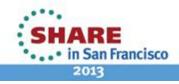

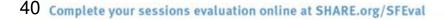

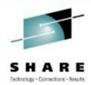

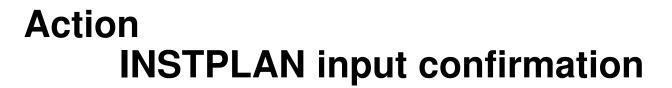

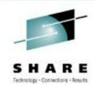

THE VOLUMES NEEDED TO LOAD z/VM ARE: COMMON: VMCOM1 VMCOM2 RELEASE: 620RL1 620RL2 SYSTEM: M01RES M01S01 M01P01 M01W01

DO YOU WANT TO CONTINUE ? (Y/N)

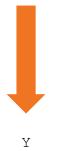

VM READ ZVM62SVS

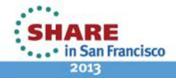

## Action Final INSTPLAN validation

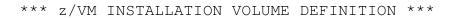

|       | TYPE    | LABEL  | ADDRESS     |              | FORMAT (Y/N)    |  |
|-------|---------|--------|-------------|--------------|-----------------|--|
|       |         |        | =======     |              |                 |  |
|       | COMMON  | 62DCM1 | 2138        |              | n               |  |
|       | COMMON2 | 62DCMD | 2139        |              |                 |  |
|       | RELVOL  | 62DRL1 | 213A        |              |                 |  |
|       | RELVOL2 | 62DRL2 | 213B        |              |                 |  |
|       |         |        |             |              |                 |  |
|       | TYPE    | LABEL  | ADDRESS     |              |                 |  |
|       |         |        |             |              |                 |  |
| VM62D | PM      |        |             |              |                 |  |
|       | RES     | 62DRES | 213C        |              |                 |  |
|       | SPOOL   | 62DS01 | 213D        |              |                 |  |
|       | PAGE    | 62DP01 | 213E        |              |                 |  |
|       | WORK    | 62DW01 | 213F        |              |                 |  |
|       |         |        |             |              |                 |  |
|       |         |        |             |              |                 |  |
|       | F1 = HE | LP F3/ | 'F12 = QUIT | F5 = Process | ENTER = Refresh |  |

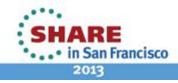

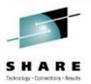

#### Action INSTPLAN completion

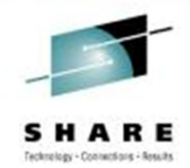

HCPIIX8377R YOU HAVE SELECTED NOT TO FORMAT YOUR DASD.

THIS ASSUMES THEY HAVE ALREADY BEEN FORMATTED. DASD SELECTED ARE:

| 62DCM1 | 2138 |
|--------|------|
| 62DCMD | 2139 |
| 62DRL1 | 213A |
| 62DRL2 | 213B |
| 62DRES | 213C |
| 62DS01 | 213D |

- 62DP01 213E
- 62DW01 213F

HCPINP8392I INSTPLAN EXEC ENDED SUCCESSFULLY

Ready; T=0.05/0.05 16:58:29

RUNNING ZVM62SVS

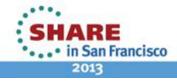

## Action The moment of truth is at hand...

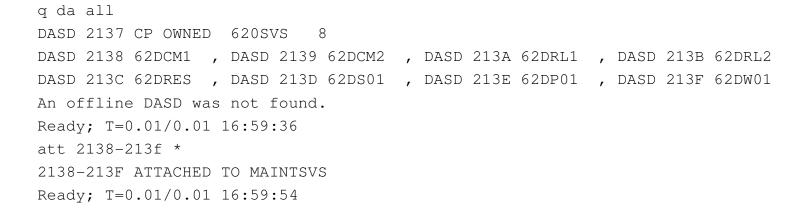

install

RUNNING ZVM62SVS

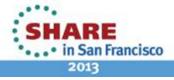

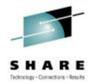

#### Action "INSTALL" does the rest...

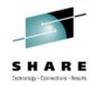

#### install

HCPIIS83811CHECKING TAPE VOLUME NUMBER FOR DRIVE 181HCPIIS84901NOW LABELING VOLUME 2138 (1 OF 8)HCPIIS84901NOW LABELING VOLUME 2139 (2 OF 8)HCPIIS84901NOW LABELING VOLUME 213A (3 OF 8)HCPIIS84901NOW LABELING VOLUME 213B (4 OF 8)HCPIIS84901NOW LABELING VOLUME 213C (5 OF 8)HCPIIS84901NOW LABELING VOLUME 213D (6 OF 8)HCPIIS84901NOW LABELING VOLUME 213E (7 OF 8)HCPIIS84901NOW LABELING VOLUME 213F (8 OF 8)HCPIIS84901RESTORING VOLUMES FOR VM62DPM

RUNNING ZVM62SVS

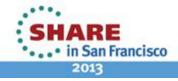

#### Action "INSTALL" does the rest...

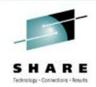

#### • • • •

HCPIIS83411 WRITING OWNERSHIP FOR VM62DPM TO 213D 62DS01 COMPLETED SUCCESSFULLY HCPIIS83411 WRITING OWNERSHIP FOR VM62DPM TO 213E 62DP01 COMPLETED SUCCESSFULLY HCPIIS83801 UPDATING SYSTEM CONFIG

| *      | NOW IPLing VOLUME 213C | *   |
|--------|------------------------|-----|
| *      | WITH COMMAND:          | *   |
| *      | CP SYSTEM CLEAR        | *   |
| *      | TERMINAL CONMODE 3270  | *   |
| *      | IPL 213C CLEAR         | *   |
| ****** | ****                   | * * |

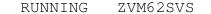

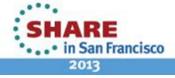

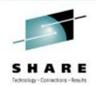

18:03:16 z/VM V6 R2.0 SERVICE LEVEL 0000 (64-BIT) 18:03:16 SYSTEM NUCLEUS CREATED ON 2011-10-07 AT 10:29:10, LOADED FROM 62DRES 18:03:16 \* LICENSED MATERIALS - PROPERTY OF IBM\* \* 18:03:16 \* 5741-A07 (C) COPYRIGHT IBM CORP. 1983, 2011. ALL RIGHTS 18:03:16 \* RESERVED. US GOVERNMENT USERS RESTRICTED RIGHTS - USE, 18:03:16 \* DUPLICATION OR DISCLOSURE RESTRICTED BY GSA ADP SCHEDULE 18:03:16 \* CONTRACT WITH IBM CORP. 18:03:16 \* \* TRADEMARK OF INTERNATIONAL BUSINESS MACHINES. 18:03:16 HCPZCO6718I Using parm disk 1 on volume 62DCM1 (device 2138). 18:03:16 HCPZCO6718I Parm disk resides on cylinders 1 through 120. 18:03:16 The directory on volume 62DRES at address 213C has been brought online. 18:03:17 HCPWRS2513T 18:03:17 HCPWRS2513I Spool files available 31 18:03:18 HCPWRS2512I Spooling initialization is complete. 18:03:18 DASD 213D dump unit CP IPL pages 8035 18:03:18 HCPMLM3016I Management by the Unified Resource Manager is not available for this system. 18:03:18 HCPAAU2700I System gateway VM62DPM identified.

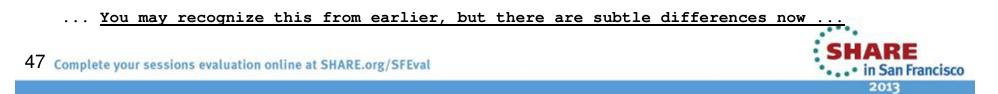

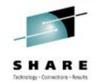

HCPWIN8428I TOTAL PERCENT LOADED -> 90%

HCPWIN83801 RESTORING MINIDISK 906 TO 62DW01

RESTORING M01W01

DATA DUMPED 10/25/11 AT 23.22.52 GMT FROM M01W01 RESTORED TO SCRATCH INPUT CYLINDER EXTENTS OUTPUT CYLINDER EXTENTS START STOP START STOP

RUNNING VM62DPM

... At this point, we're about 11 minutes into the INSTALL process ....

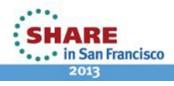

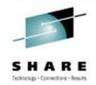

HCPWIN8319I TAPE LOAD COMPLETED SUCCESSFULLY HCPPLD8341I POSTLOAD PROCESSING STARTED DMSACC724I 4CC replaces C (4CC)

HCPIFP8493I ISSUING XAUTOLOG FOR VMSERVU AUTO LOGON \*\*\* VMSERVU USERS = 3 HCPCLS6056I XAUTOLOG information for VMSERVU: The IPL command is verified by the IPL command processor.

HCPIFP8493I ISSUING XAUTOLOG FOR VMSERVR AUTO LOGON \*\*\* VMSERVR USERS = 4 HCPCLS6056I XAUTOLOG information for VMSERVR: The IPL command is verified by the IPL command processor.

HCPIFP8493I ISSUING XAUTOLOG FOR VMSERVS AUTO LOGON \*\*\* VMSERVS USERS = 5 HCPCLS6056I XAUTOLOG information for VMSERVS: The IPL command is verified by the IPL command processor.

USER DSC LOGOFF AS VMSERVR USERS = 4 FORCED BY MAINT620

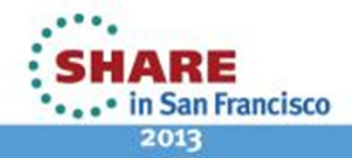

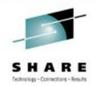

HCPIFP8493I ISSUING XAUTOLOG FOR VMSERVR AUTO LOGON \*\*\* VMSERVR USERS = 5 HCPCLS6056I XAUTOLOG information for VMSERVR: The IPL command is verified by the IPL command processor.

HCPIFP8493I ISSUING XAUTOLOG FOR VMSERVP AUTO LOGON \*\*\* VMSERVP USERS = 6 HCPCLS6056I XAUTOLOG information for VMSERVP: The IPL command is verified by the IPL command processor.

HCPIFP8338I UPDATING SYSTEM TABLES AND CLEANING UP FILEPOOL DIRECTORIES

RUNNING VM62DPM

... Elapsed time at this point: About 15 minutes ...

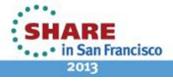

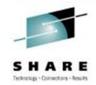

DMSWSP100W Shared S-STAT not available

AUTO LOGON \*\*\* BLDCMS USERS = 7HCPCFX6768I SECUSER of BLDCMS initiated for you by BLDCMS. HCPNSD440I The Named Saved System (NSS) CMS was successfully defined in fileid 0 024. : CONNECT= 00:00:01 VIRTCPU= 000:00.01 TOTCPU= 000:00.06 BLDCMS BLDCMS : LOGOFF AT 18:23:29 EDT TUESDAY 07/31/12 BY MAINT620 USER DSC LOGOFF AS BLDCMS USERS = 6FORCED BY MAINT620 AUTO LOGON \*\*\* BLDCMS USERS = 7HCPCFX6768I SECUSER of BLDCMS initiated for you by BLDCMS. DMSACC724I 493 replaces Z (493) HCPNSD440I The Named Saved System (NSS) ZCMS was successfully defined in fileid 0025. : CONNECT= 00:00:01 VIRTCPU= 000:00.01 TOTCPU= 000:00.05 BLDCMS : LOGOFF AT 18:23:41 EDT TUESDAY 07/31/12 BY MAINT620 BLDCMS USER DSC LOGOFF AS BLDCMS USERS = 6FORCED BY MAINT620

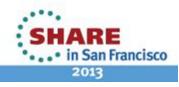

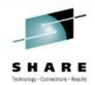

HCPDPB899I Rewind not performed HCPDPB040E Device 0182 does not exist

HCPICP8389W RSU TAPE NOT FOUND ON TAPE DRIVE 181 OR 182

HCPICP8397R MOUNT THE RSU TAPE ON TAPE DRIVE ADDRESS 181 or 182 AND ENTER ONE OF THE FOLLOWING: 181 OR 182 - ADDRESS OF THE TAPE DRIVE WHERE YOU HAVE MOUNTED THE RSU TAPE NORSU - TO SKIP RSU PROCESSING EXIT - TO QUIT

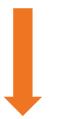

norsu

VM READ VM62DPM

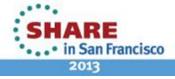

#### Action INSTALL does SHUTDOWN REIPL

18:25:13 HCPWRP9631 SHUTDOWN STEP USOAC - JOURNAL USER TERMINATION 18:25:14 HCPWRP963T SHUTDOWN STEP MERSD - TERMINATE HARDWARE LOADER 18:25:14 HCPWRP963T SHUTDOWN STEP APISD - TERMINATE OTHER PROCESSORS 18:25:15 HCPWRP963I SHUTDOWN STEP ENASD - DISABLE TERMINAL DEVICES 18:25:15 HCPWRP963I SHUTDOWN STEP KCBSD - PERFORM ISFC SHUTDOWN TASKS 18:25:16 HCPWRP963I SHUTDOWN STEP ISHDN - SHUT DOWN I/O SUBSYSTEM 18:25:16 HCPWRP963I SHUTDOWN STEP SGPST - STOP OTHER PROCESSORS 18:25:17 HCPWRP959I VM62DPM SYSTEM TERMINATION IN PROGRESS ON 2012-07-31 18:25:17 HCPWRP963I SHUTDOWN STEP TXTDS - TERMINATE DATA TRACES 18:25:17 HCPWRP963I SHUTDOWN STEP SVACV - ACTIVATE TERMINATION SAVE AREAS 18:25:18 HCPWRP963I SHUTDOWN STEP CHMOF - DISABLE CHANNEL MEASUREMENT 18:25:18 HCPWRP963I SHUTDOWN STEP ISHDA - DISABLE ALL DEVICES 18:25:19 HCPWRP963I SHUTDOWN STEP CKPSH - TAKE A CHECKPOINT 18:25:19 HCPWRP963I SHUTDOWN STEP OPRCK - SAVE OPERATOR CONSOLE LIST 18:25:20 HCPWRP963I SHUTDOWN STEP MCWMD - DETERMINE MACHINE CHECK STATUS 18:25:20 HCPWRP963I SHUTDOWN STEP SDVRS - RESET IBM DASD CU CHARACTERISTICS 18:25:21 HCPWRP962T VM SHUTDOWN COMPLETED IN 8 SEC 18:25:21 HCPWRP963I SHUTDOWN STEP SGOXX - RESET OTHER PROCESSORS 18:25:21 HCPWRP9277I SYSTEM TERMINATION COMPLETE, ATTEMPTING RESTART

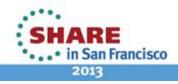

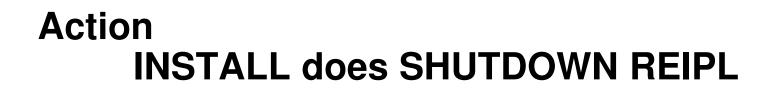

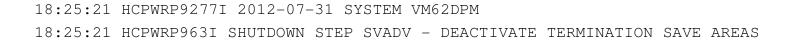

At this point, press CLEAR to continue...

MORE... ZVM62SVS

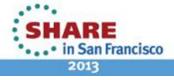

#### Action SHUTDOWN REIPL completes

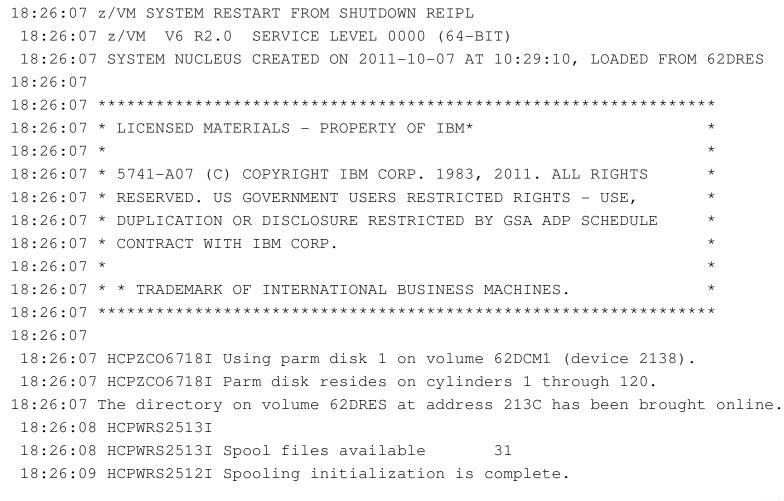

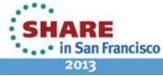

55 Complete your sessions evaluation online at SHARE.org/SFEval

# Action SHUTDOWN REIPL completes

18:26:09 DASD 213D dump unit CP IPL pages 8038 18:26:09 HCPMLM3016I Management by the Unified Resource Manager is not available for this system. 18:26:09 HCPAAU2700I System gateway VM62DPM identified. 18:26:09 z/VM Version 6 Release 2.0, Service Level 0000 (64-bit), 18:26:09 built on IBM Virtualization Technology 18:26:09 There is no logmsg data 18:26:09 FILES: NO RDR, NO PRT, NO PUN 18:26:09 LOGON AT 18:26:09 EDT TUESDAY 07/31/12 18:26:09 GRAF 0020 LOGON AS OPERATOR USERS = 1 18:26:09 HCPIOP952I 0128M system storage 18:26:09 FILES: 0000002 RDR, 0000001 PRT, NO PUN 18:26:09 HCPUSO967I Disconnect OPERATOR - system restarted SHUTDOWN and system c onsole not VM operator console 18:26:09 HCPCRC8082I Accounting records are accumulating for userid DISKACNT. 18:26:09 DISCONNECT AT 18:26:09 EDT TUESDAY 07/31/12 18:26:09 18:26:09 Press enter or clear key to continue

RUNNING VM62DPM

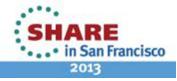

#### Observation Basic installation is now complete

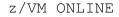

|       | / | VV  |     | VVV   | MM   | MM    |
|-------|---|-----|-----|-------|------|-------|
|       | / | VV  |     | VVV I | MMP  | MMM   |
| ZZZZZ | / | VV  | V   | VV MN | MMP  | MMMM  |
| ΖZ    | / | VV  | VVV | MM    | MM M | MM MM |
| ΖZ    | / | VV  | VVV | MM    | MMM  | MM    |
| ΖZ    | / | VVV | VV  | MM    | М    | MM    |
| ΖZ    | / | VVV |     | MM    | Ν    | MM    |
| ZZZZZ | / | V   | 1   | MP    | MM   | ľ     |

built on IBM Virtualization Technology

Fill in your USERID and PASSWORD and press ENTER
(Your password will not appear when you type it)
USERID ===>
PASSWORD ===>

COMMAND ===>

RUNNING VM62DPM

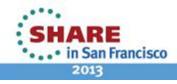

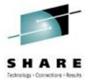

## Observation Comments about basic installation

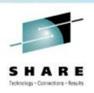

- Literally, it takes longer to describe and walk through the process than it does to do it.
  - On our lab system, the actual "heads down" time was about 30 minutes.
    - ... not counting interruptions ...
      - ...which, of course, never happen...
- Attention to detail during worksheet completion will avoid execution-time complications.
  - ... thus reducing the likelihood of frustration...
    - ... or of Coming to the Attention of Important People ...

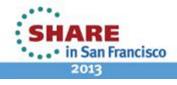

## Orient What did this exercise accomplish?

- End result: A "second-level" z/VM 6.2 system
  - Not a cluster member (non-SSI)
  - "Traditionally" managed (non-UMR / non-SMAPI)
- What's the point?
  - Test / development environment established
    - First-level hypervisor protects other guests from "collateral damage" if something horrible happens to this new system.
  - Other uses: "Your mileage may vary" depending on need
    - Training; initial deployment of new service updates or OEM products; "safe playground" for systems programmer

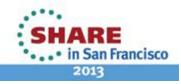

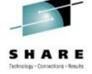

# Decide Q: Where to from here?

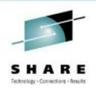

- A: "It depends."
- Typical next steps:
  - Deploy in LPAR instead of as a 2<sup>nd</sup>-level guest
    - Do <u>NOT</u> try to run same system volumes from two locations concurrently. At best, "results may be unpredictable."
  - Enable, configure and implement networking
    - TCP/IP
    - RSCS (NJE)
  - Provision resources for other guest virtual machines
    - Linux, z/OS, z/VSE, z/TPF, CMS
  - Provision systems management / security tools
    - RACF, DIRMAINT, Automation, Tape Management, Backup...
    - Non-IBM OEM tools

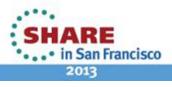

## Act Next steps

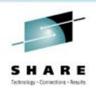

- "Next steps" are dictated by installation needs.
- Needs of the enterprise dictate the level of complexity
  - Mix of features and products
  - Cluster or monolithic system configuration?
    - Two-way? Four-way?
      - Remote? How remote?
  - Traditional or URM system management?
- Goal: Keep it as simple as possible but no more so.

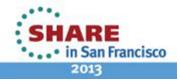

## Additional Resources a/k/a "Things I wish I had known..."

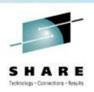

- This week:
  - Tuesday afternoon: z/VM 6.2 Hands-On Lab
  - Earlier today: Linux for Beginners Hands-On Lab
  - Thursday: Experiences with Linux and System z Cust. Panel
  - Friday (or any time during the week): ASK QUESTIONS!
    - Friday, 9:00 Linux & VM Open Q&A
    - Friday, 11:00 Linux & VM Program Wrap Up & Free-For-All
- Online
  - http://www.vm.ibm.com/ "All Things z/VM"
  - http://listserv.uark.edu/archives/ibmvm.html IBMVM Listserv
  - http://www2.marist.edu/htbin/wlvindex?LINUX-VM Linux-390 Listserv

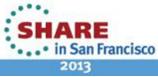

#### **Questions?**

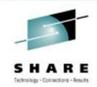

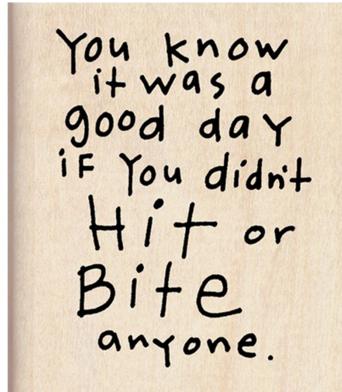

NATHANIAL PARIZEK, age 4

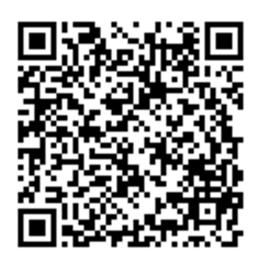

Session Number 12458

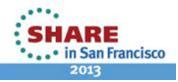

*Time is really the only capital that any human being has and the thing that he can least afford to waste or lose... -- Thomas Edison* 

#### THANK YOU for sharing your valuable time with me today!

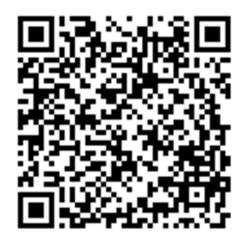

Session Number 12458

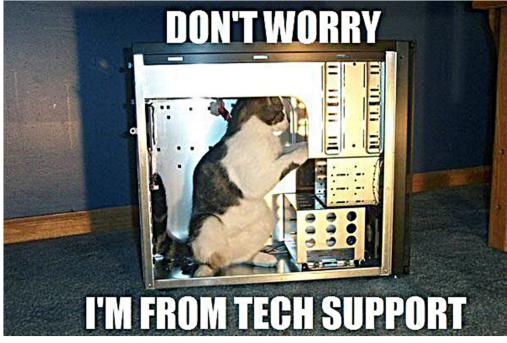

Daniel P. Martin – Senior Software Developer Rocket Software, Inc. dan.martin@rocketsoftware.com

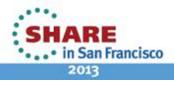

64 Complete your sessions evaluation online at SHARE.org/SFEval